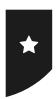

## Maze Game

Use the blocks below to create your own Scratch code. Look at where you can edit parts of the code to change how it works.

#### 1. What should happen when the game is first launched?

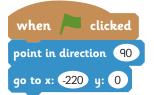

- Send the sprite to a particular place on the screen and tell it to point in the direction of the exit.
- You can try editing the variables to change where the sprite goes to or which direction it points.

#### 2. How is the character controlled?

- When the arrow keys are pressed, the sprite needs to turn and move in the right direction.
- Try changing the number of steps to make the character move faster or slower.

```
when up arrow key pressed

point in direction 0

move 10 steps
```

```
when down arrow key pressed

point in direction 180

move 10 steps
```

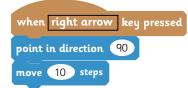

```
when left arrow key pressed

point in direction 90

move 10 steps
```

#### 3. What happens when an obstacle is touched?

- Firstly, you need to add the block for 'when is clicked' again.
- The code needs to know that if the obstacles are touched, the sprite must 'bounce back' 10 steps, like bumping into a wall.
- To get the right colour, click in the 'touching colour?' block then click on one of the obstacles in your maze to pick up the exact colour.

```
when clicked

forever

if touching colour ? then

move -10 steps
```

## 4. What happens when the green exit is reached?

- Again, add a new block for 'when is clicked'. This time, the code should check if the sprite is touching the green exit and if so, display the message.
- You can decide what the message will say to congratulate the player!

# forever if touching colour ? then say Well Done! You did it!

## Challenge:

- · How can you improve your game?
- · Can you add other effects to make it more exciting?
- · Can you make the sprite move faster or slower?

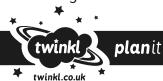

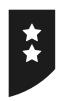

## Maze Game

Use the instructions below, along with your written algorithm ideas, to help you program the code for the game.

## 1. What should happen when the game is first launched?

When is clicked, the sprite should Go To a particular place (x,y) and Point in Direction of the exit.

#### 2. How is the character controlled?

When Up Arrow key pressed, Point in Direction 0. Add similar instructions for right, left and down arrows.

#### 3. What happens when an obstacle is touched?

When is clicked. Forever check if the sprite is touching the colour of the obstacle, then move -10 steps.

## 4. What happens when the green exit is reached?

When pis clicked. Forever check if the sprite is touching the colour of the green exit, then say Well Done!

#### Challenge:

- · How can you improve your game?
- · Can you add other effects to make it more exciting?
- · Can you make the sprite move faster or slower?

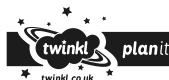

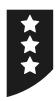

# Maze Game

Use your written algorithm to program the code for the game, considering each of these questions for each part of the code you will require.

- · What should happen when the game is first launched?
- How is the character is controlled? How does it respond to keys being pressed on the keyboard?
- · What happens when an obstacle is touched?
- · What happens when the green exit is reached?

#### Challenge:

- · How can you improve your game?
- · Can you add other effects to make it more exciting?
- · Can you make the sprite move faster or slower?

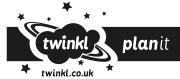